# SOCIAL MEDIA Template Guide

Presented by

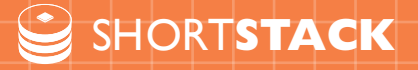

## FACEBOOK TEMPLATE

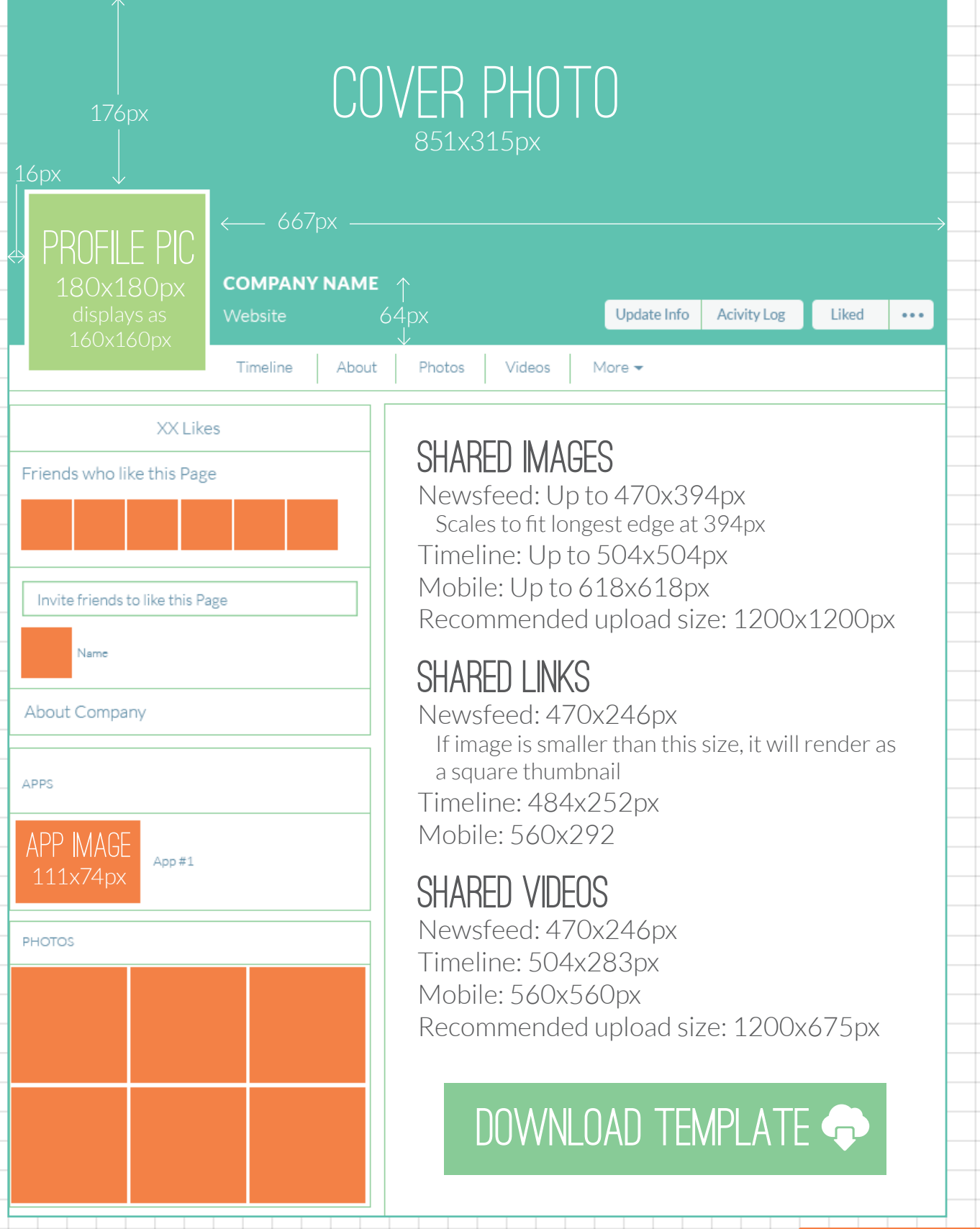

 $\bigcirc$ 

 $\circledR$ 

### FACEBOOK POST TIPS

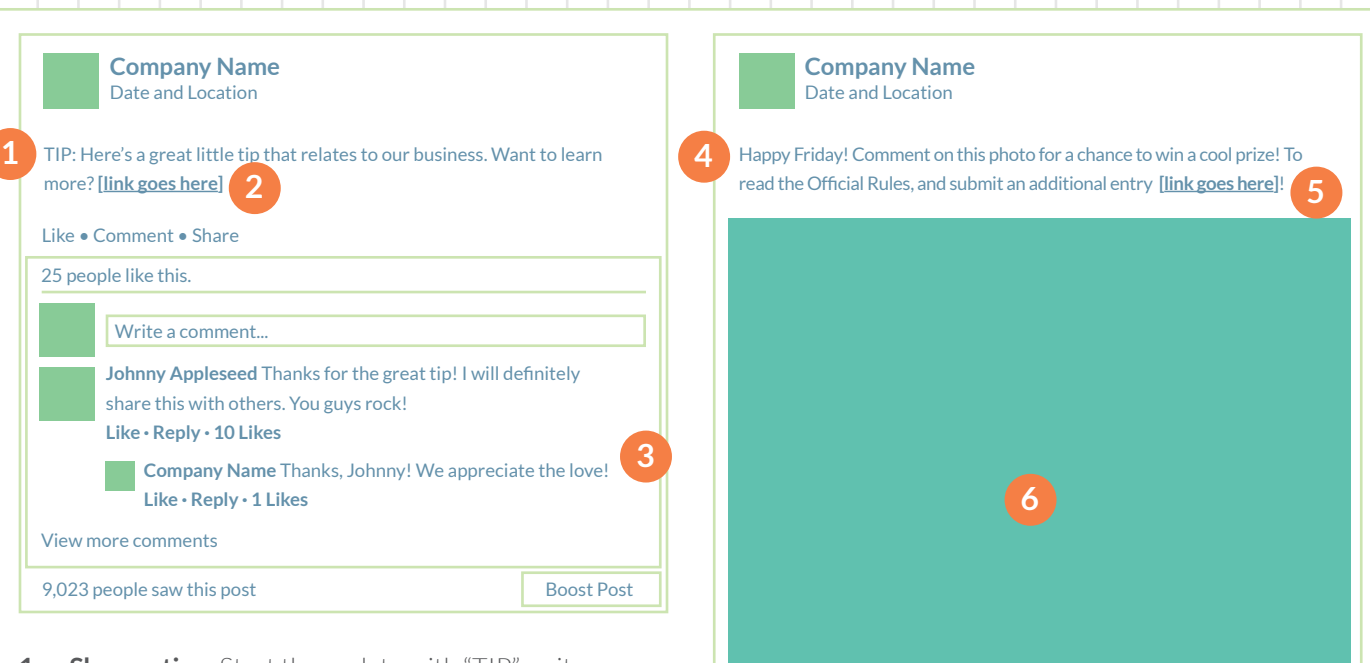

- **1. Share a tip** Start the update with "TIP" so it stands out in followers' feeds.
- **2. Post the most interesting fact related to your content** –Link to the rest. Compelling updates make readers want more.
- **3. Engage** Respond to comments and answer questions; don't ignore (or remove) negative feedback.
- **4. Stay positive** Positive/helpful updates inspire more engagement than negative ones.
- **5. Host a Timeline contest or promotion** Pages can now host contests and promotions right on their Timelines by asking fans to Like or Comment. (Use a third-party provider to pick a winner, aggregate and export data.)

**Annie Oakley** great pic! **Like • Reply • 10 Likes** Write a comment... Like • Comment • Share 25 people like this. View more comments 9,023 people saw this post Boost Post **7**

- **6. Include images** Posts with images are more likely to be shared.
- **7. Make images mobile friendly** Since most users access Facebook via mobile, choose simple, clear images that are easy to see from a phone/tablet.

### TWITTER TEMPLATE

#### header image **PROFILE** PIC Edit Profile TWEETS<br>6,987  $176$  $1,345$ FOLLOWERS FAVORITES<br>5,024 2,024 More Tweets and replies Who to follow . Rafresh . View) **Company Name** Name @handi<br>Followed by Na<br>**Follow** Company Name @CompanyName . 3h Decription here Tweet message here City, State<br>Website<br>Joined January 2008 Name @hand<br>Followed by Na<br>Follow 176 Photos and vide tweet area 590px wide**Name** @handle<br>Followed by Name and.<br>**Follow** SIDEBAR 290px wide

### DOWNLOAD TEMPLATE

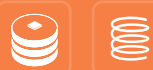

### Tweet Tips

Just released a great How To eBook! **2** Download here: bit.ly/6Ghyr4 Spread the love and retweet! **3 11 Company Name @ 1** Jany name . 2hr

**Company Name** @company name • 6hr

@johndoe Thanks for the input! \<sup>4</sup> love to hear from fans! Check out our latest post, I think you'll find it useful.

- **1. Use action words:** more verbs, fewer nouns. **download follow** hear instagram see listen **love** perform photo post release retweet talk tweet video vine watch **tell** shout out **enter** like create
- **2. Ask them to download your ebook, PDF or other resource**
- **3. Ask for a retweet**

#### **4. Use at least one of the 20 most retweetable words/phrases:**

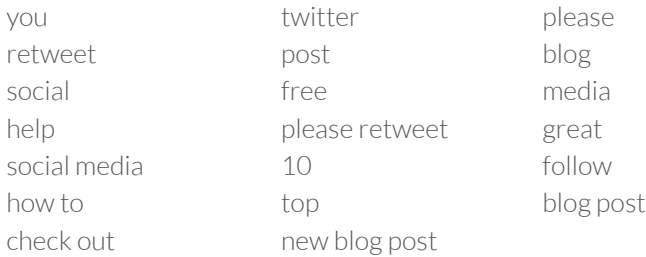

*\* These tips are from Twitter and Dan Zarrella, author of "The Social Media Marketing Book" who analyzed 200,000 link-containing tweets.*

TIP: Consider adding Twitter Card functions to your website. Twitter Cards allow you<br>to attach media "experiences" (photos, video, copy summary, etc.) to your tweets. to attach media "experiences" (photos, video, copy summary, etc.) to your tweets. **[LEARN MORE](https://dev.twitter.com/docs/cards)**

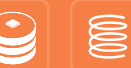

### google+ TEMPLATE

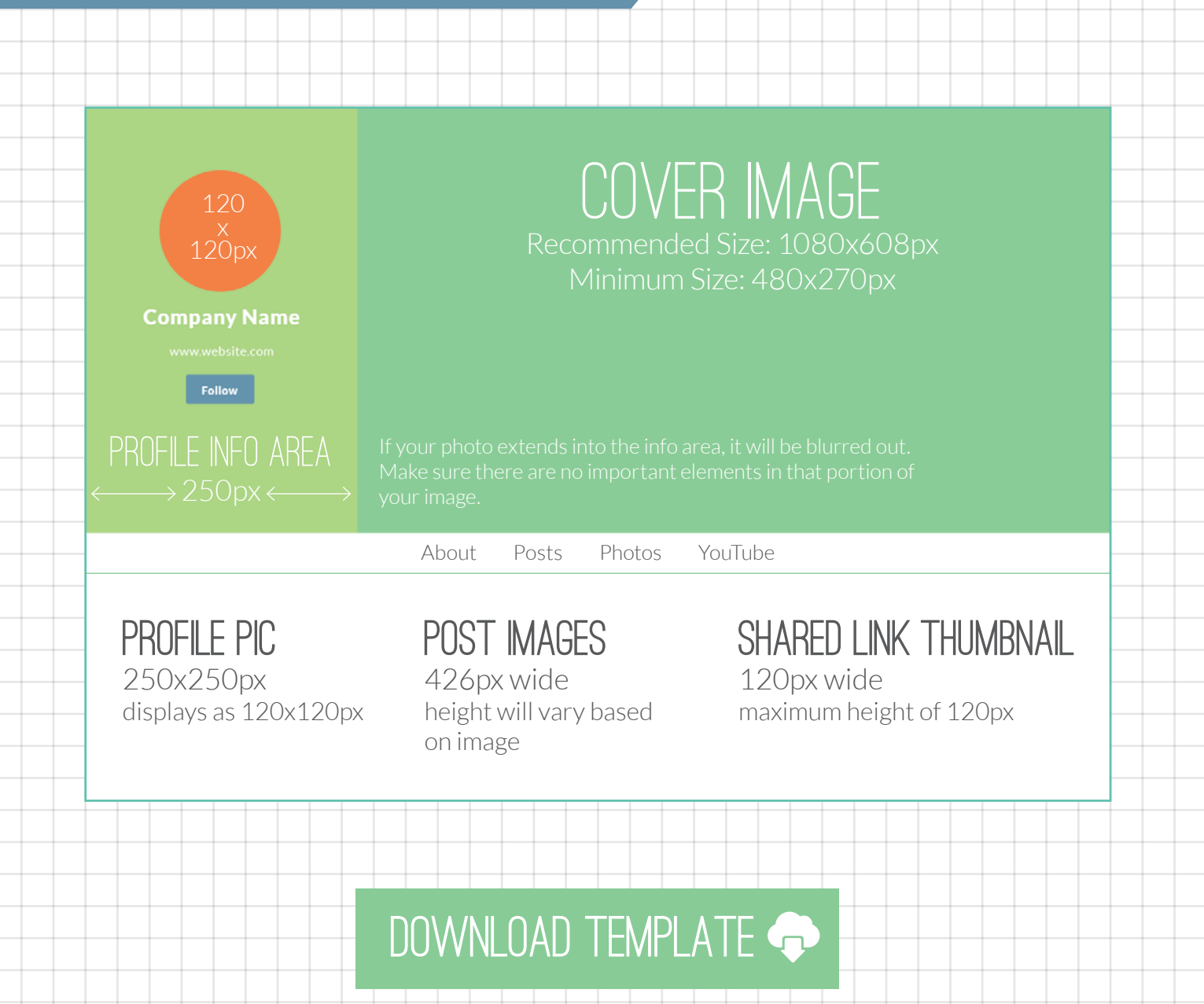

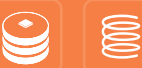

### Google+ Post Tips

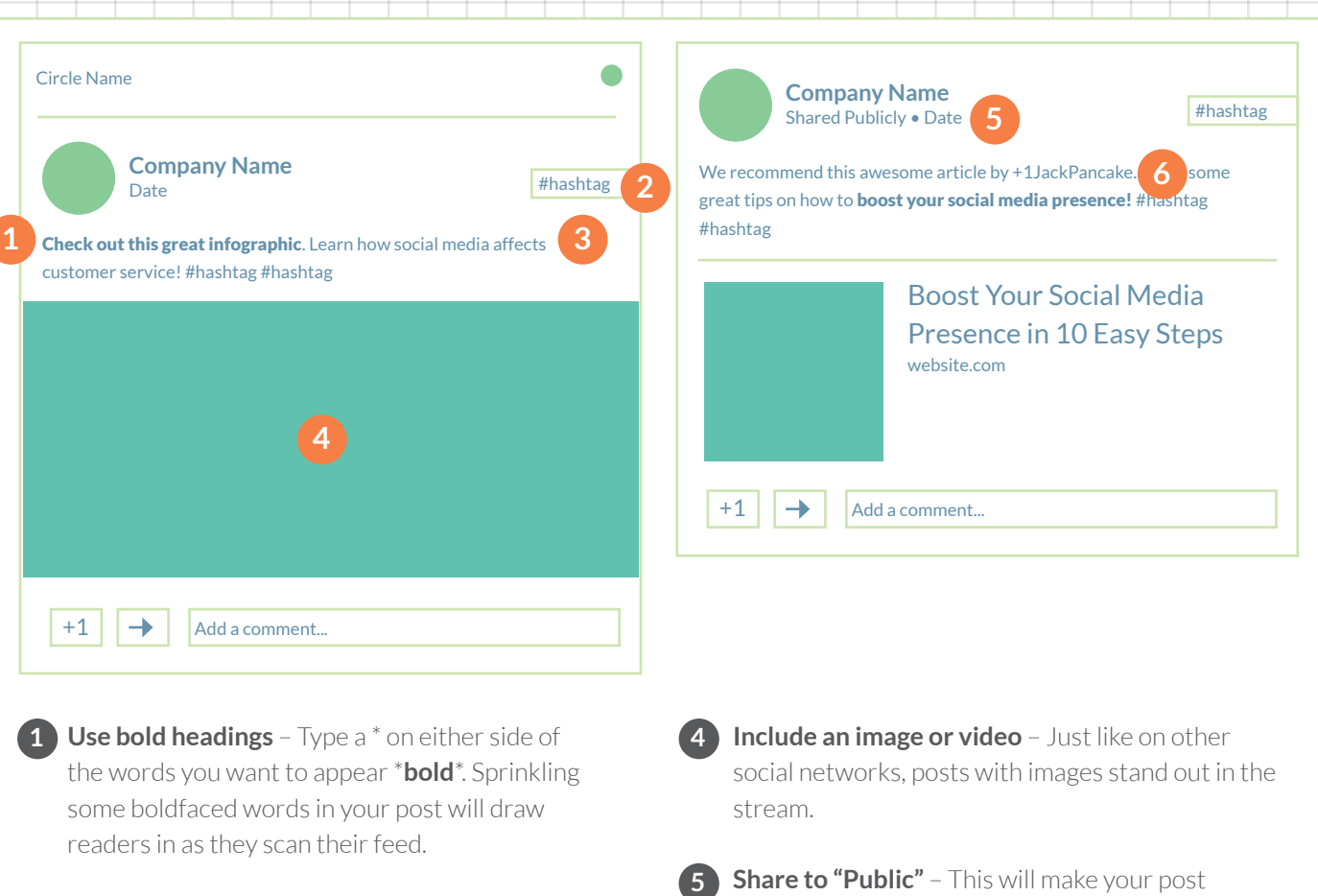

**2. Use hashtags** – Hashtags tell readers what a post **2** is about. Readers can click on a hashtag and see other relevant posts. They also help you index your own posts so you can find them later on.

**3. Write posts that are just long enough** – Posts **3** should be succinct but compelling enough that people want to follow the link to a longer article or video.

**5. Share to "Public"** – This will make your post publicly available. For posts you want to share with a smaller group, choose circles, email addresses, or groups from the drop-down menu.

**6. +1 people in your posts** – If you're referencing **6**someone else's work, +1theirname when you write. This is a way to show appreciation for their content. For example: Thanks to [+1MartinShervington](https://plus.google.com/+MartinShervington/posts) for these tips!

E

### Linkedin TEMPLATE

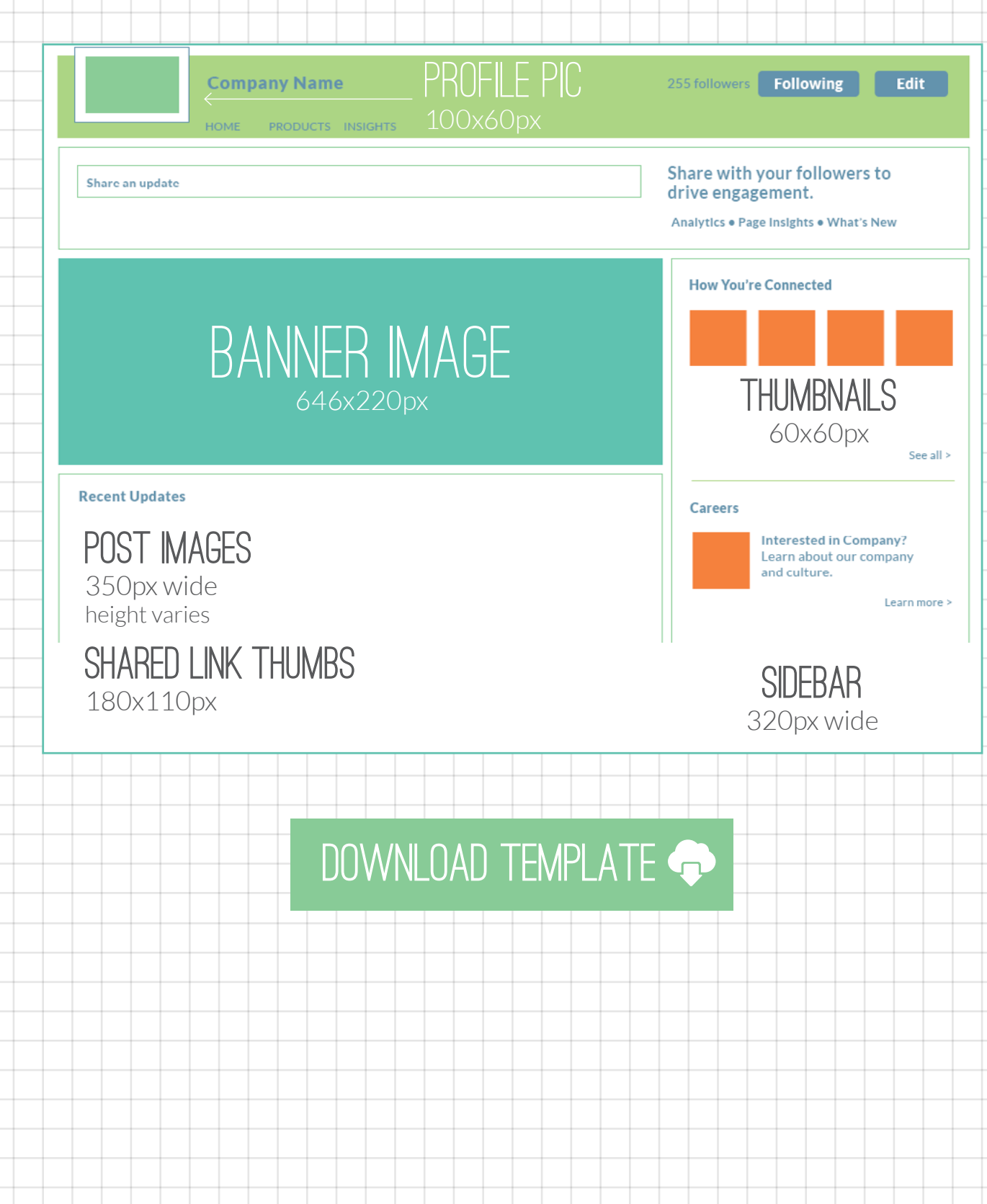

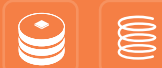

### Linkedin UPDATE Tips

Company We released this new feature today! Click here to see how it will enhance your experience! www.company.com/new-feature **3**

#### **4b**

Like (16) • Comment • Share • 12h ago

Company Read this amazing article about doing better business

#### Article Title

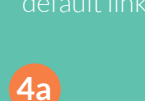

**1**

company.com Treat your customers the way you want to be treated. We put that practice into action, read the results!

**2**

Like (11) • Comment • Share • 2 days ago

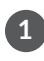

**1. Topics –** Share breaking news/trends in your **1 4** industry, sneak peeks about new products and features.

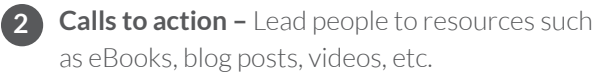

**3. Links –** When you paste a link, edit the text that **3 5** is automatically pulled over so it's clean and simple.

**4. Images –** When you paste a link, it will automatically pull a thumbnail size image (a) into the status update box. To include a more eye-catching image, take a screen shot and use that instead (b). Then paste the link into the status update box.

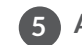

**5. Analyze –** 1% engagement is the goal.

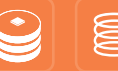